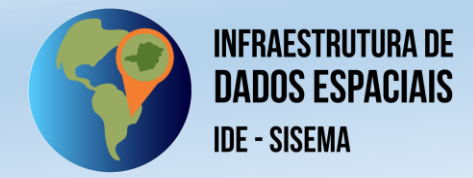

Sistema Estadual de Meio Ambiente e Recursos Hídricos Comitê Gestor da Infraestrutura de Dados Espaciais do Sisema

# **MANUAL 03 – CATÁLOGO DE METADADOS GEOESPACIAIS**

# **GUIA DO USUÁRIO**

1ª edição

Belo Horizonte 2022

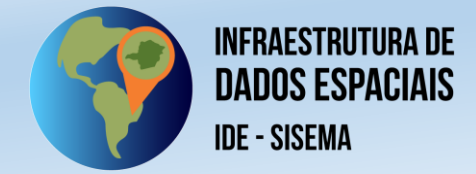

# **SUMÁRIO**

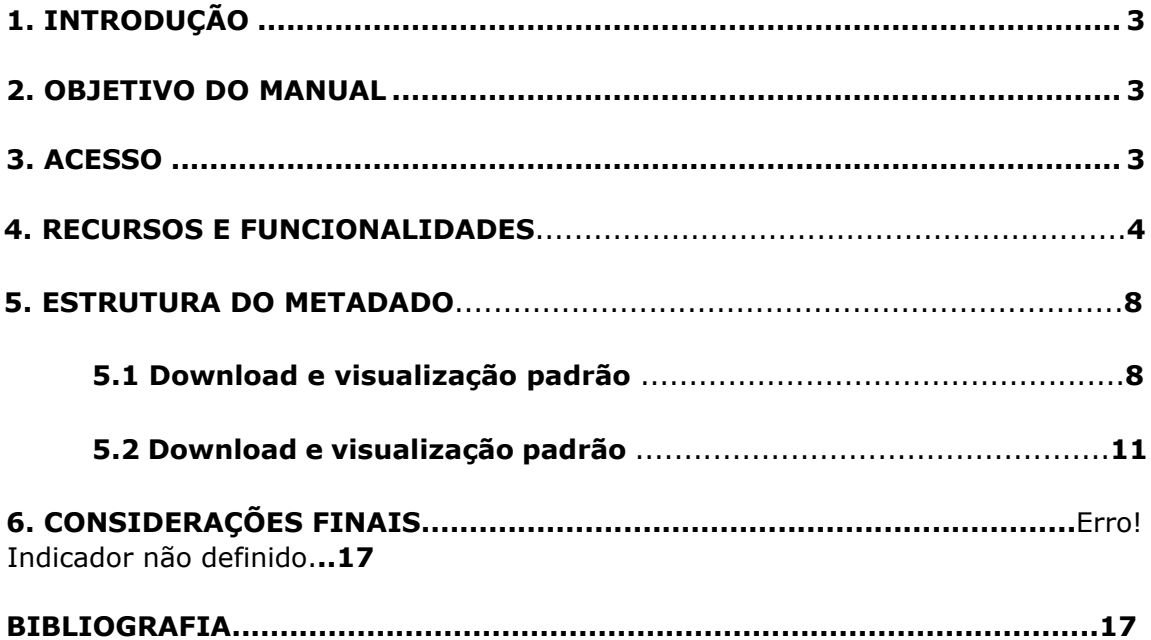

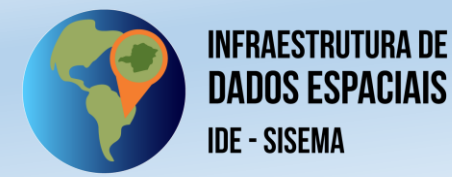

# **1. INTRODUÇÃO**

A IDE-Sisema apresenta seu catálogo de metadados que agora é parte da composição da Infraestrutura.

O vocábulo metadados adquiriu o significado popularizado de "os dados sobre o dado". A bibliografia especializada aponta diversas definições para metadados, no seu sentido mais amplo, e para metadados geoespaciais, que constituem uma especialização do conceito mais amplo de metadados.

Em seu Art. 2º, inciso II, o Decreto nº 6.666/08 define "metadados de informações geoespaciais" da seguinte maneira: "conjunto de informações descritivas sobre os dados, incluindo as características do seu levantamento, produção, qualidade e estrutura de armazenamento, essenciais para promover a sua documentação, integração e disponibilização, bem como possibilitar a sua busca e exploração" (BRASIL, 2008).

O catálogo de metadados permite ao usuário um maior nível de interatividade com os dados disponíveis na Infraestrutura, pois através dele é possível obter informações que o dado espacial por si só não traz, como data de construção, data de atualização, responsável pelo dado e seus contatos, metodologias, fontes, dentre vários outros.

O *software* adotado pela IDE-Sisema para o seu catálogo nesse ciclo de implementação é o **Geonetwork**, que além de livre e de código aberto – como as demais instências da IDE-Sisema – é amplamente utilizado para esse propósito, seja a nível nacional e internacional. O Geonetwork, inclusive, compõe o *hall* de implementação previsto e adotado pela **Infraestrutura Nacional de Dados Espaciais – INDE**, gerido pelo Instituto Brasileiro de Geografia e Estatistica - IBGE.

# **2. OBJETIVO DO MANUAL**

O presente manual visa apresentar os principais recursos disponíveis e aspectos funcionais do catálogo de metadados da IDE-Sisema através de passo a passo ilustrado de linguagem acessível, onde são destacadas as principais telas do catálogo e suas funcionalidades básicas, além da estrutura básica de um metadado.

# **3. ACESSO**

O catálogo de metadados da IDE-Sisema está disponível em endereço eletrônico na web, através do link: [http://idesisema.meioambiente.mg.gov.br/geonetwork.](http://idesisema.meioambiente.mg.gov.br/geonetwork)

Também é possível realizar o acesso ao catálogo por meio da [Plataforma de Visualização](https://idesisema.meioambiente.mg.gov.br/webgis)  [Geográfica da IDE-Sisema](https://idesisema.meioambiente.mg.gov.br/webgis), ao se consultar o menu lateral "Metadados".

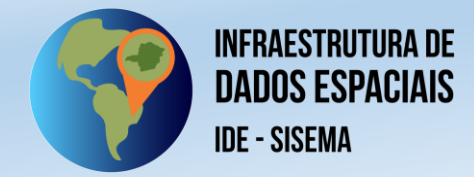

#### **4. RECURSOS E FUNCIONALIDADES**

A tela inicial do catálogo de metadados da IDE-Sisema é bem simples (figura 1) e conta com alguns elementos principais como a barra de pesquisa *item 1*, agrupamento de dados por categorias temáticas *item 2*, e alguns quadros com a pré-visualização de camadas publicadas *item 1.*

Obs. Embora haja a opção "entrar" no canto superior direito da tela, o usuário não precisa de nenhum cadastro prévio para ter acesso a todos os dados do catálogo, tratase de área exclusiva para que os Gestores da IDE-Sisema façam as devidas publicações e intervenções no sistema.

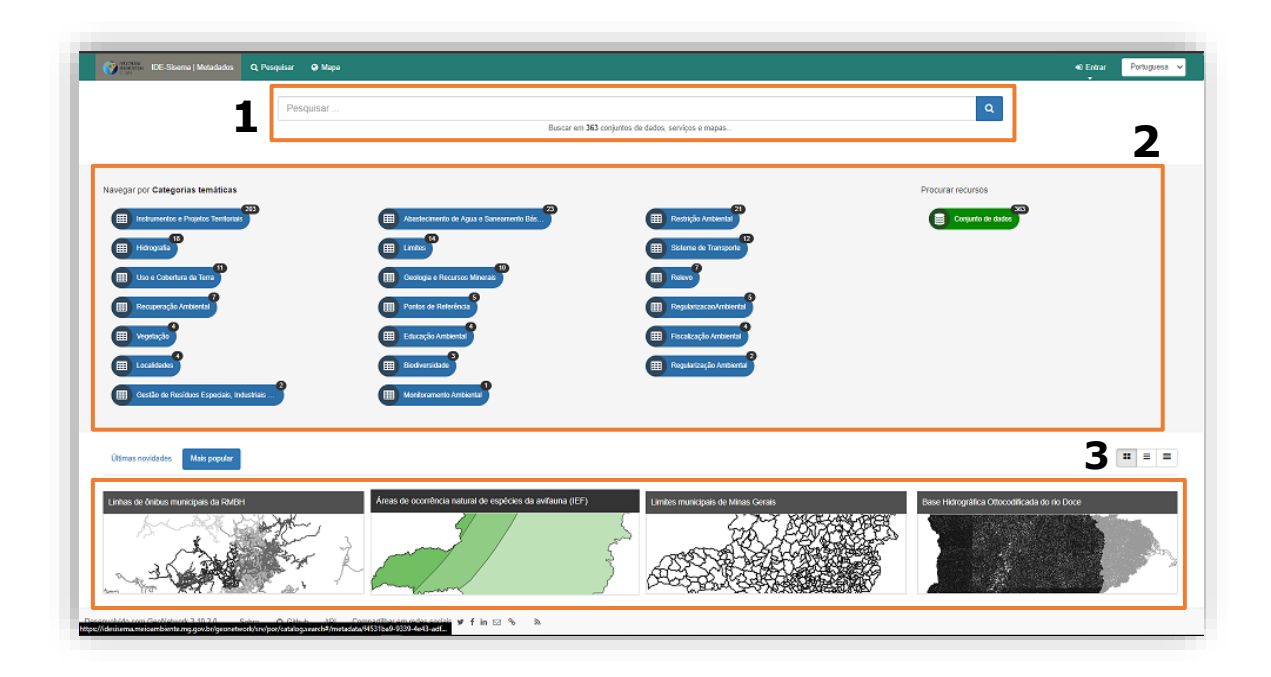

**Figura 1**. Visão geral do catálogo de metadados da IDE-Sisema.

Na barra de pesquisa *item 1*, o usuário pode procurar pelo metadado desejado, seja pelo seu nome exato, parte dele ou por palavras chaves associadas ao dado. As palavras chaves estão em constante aprimoramento pelos gestores dos dados e do catálogo para que os usuários possam contar sempre com a melhor experiência ao usar o catálogo (figura 2).

Ao digitar, o catálogo realiza uma pesquisa com os termos encontrados e sugere ao usuário que pode navegar entre diversos temas.

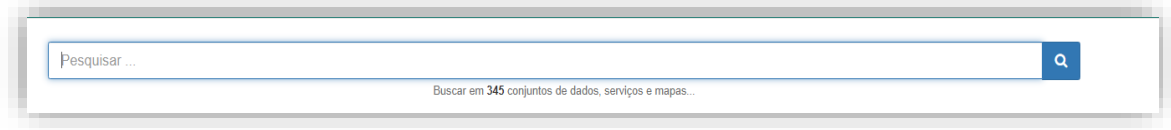

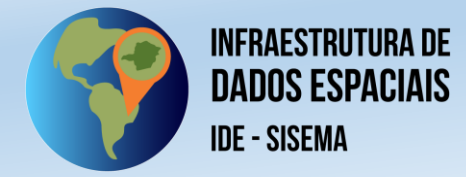

**Figura 2.** Barra de pesquisas do catálogo.

Também é possível acessar os metadados através do agrupamento das próprias categorias de informação da IDE-Sisema *item 2* (vide manuais 01 e 02), bem como outros agrupamentos que se mostrem estratégicos ao longo da implementação cíclica e gestão contínua do catálogo.

Tais agrupamentos de categorias temáticas servem como filtro para buscas no catálogo e direcionam o usuário aos metadados que estão dentro dessa categoria temática (figura 3).

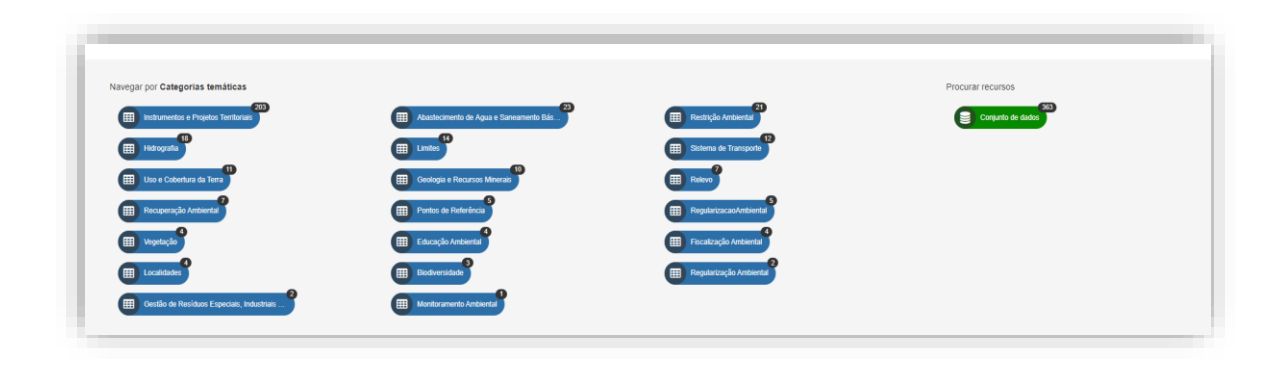

**Figura 3.** Categorias temáticas de metadados da IDE-Sisema

O catálogo exibe pré-visualizações dos dados da IDE-Sisema através de miniaturas de mapas em preto e branco e que possuem interatividade ao revelar suas cores originais ao passar o mouse sobre elas *item 3* (figura 4).

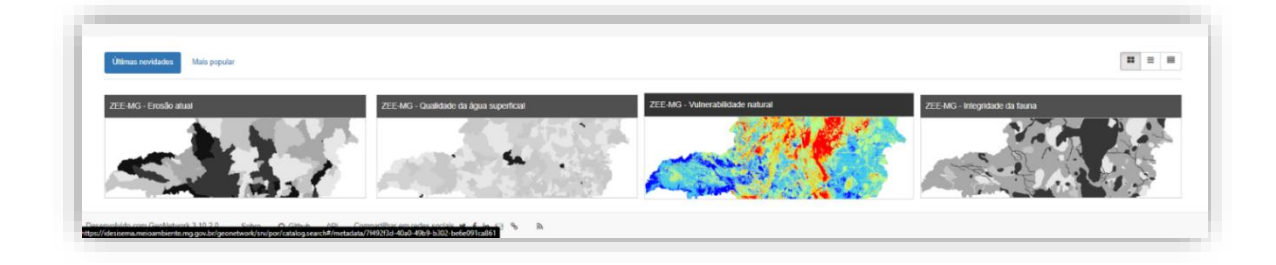

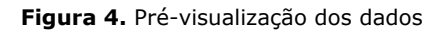

Ao acessar o catálogo, algumas pré-visualizações dos dados pode levar um tempo para carregar, isso se dá em função de que todas essas pré-visualizações estarem sendo geradas em tempo real da IDE-Sisema. Assim, é natural que algumas pré-visualizações fiquem visíveis antes de outras.

É possível organizar os metadados em função das últimas novidades, que mostrará as últimas atualizações no catálogo, ou através dos "Mais populares", que exibirá os metadados mais acessados conforme *item 4*.

Também é possível mudar o estilo de pré-visualização da página inicial ao clicar nos ícones do *item 5*, onde há três modos padronizados de pré-visualização, uma por

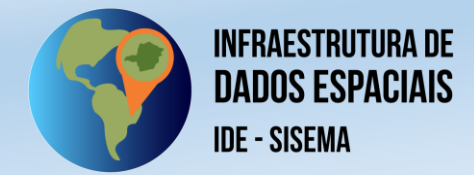

blocos (figura 5), outra por lista (figura 6), e uma outra por uma lista mais densa (figura 7).

Conforme visto na figura 5, os blocos se organizam lado a lado formando um mosaico de pré-visualizações que levam aos seus respectivos metadados através do clique, essa é a visualização padrão do catálogo e privilegia uma interação mais visual no primeiro momento.

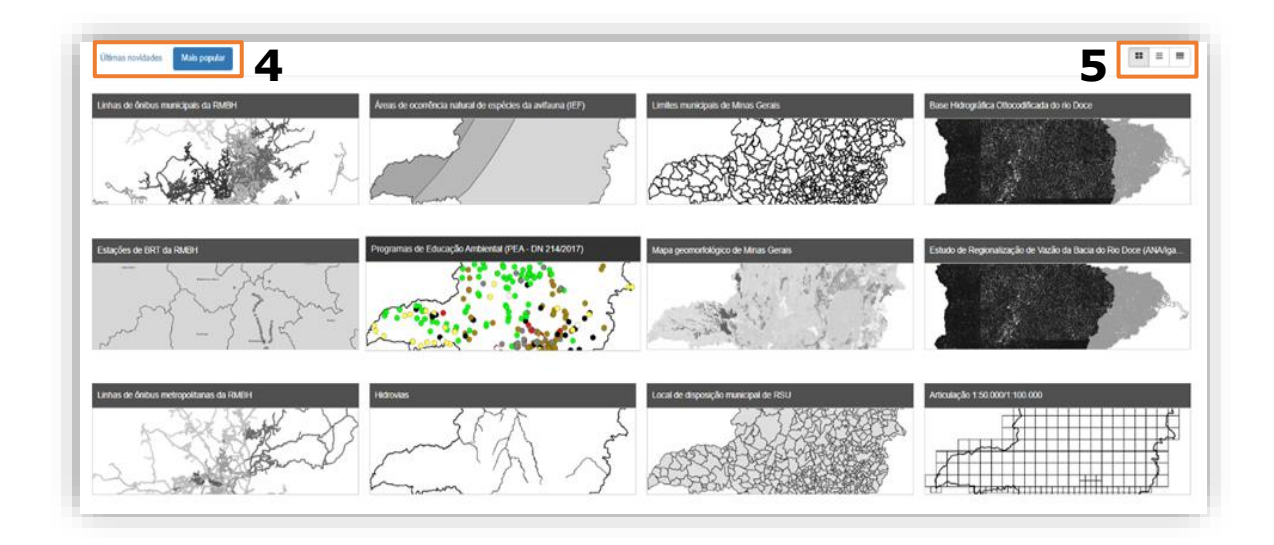

**Figura 5.** Exibição dos metadado por blocos

O modo de visualização por lista (figura 6) apresenta uma prévia do conteúdo do metadado, mantendo também um bloco menor de pré-visualização, enquanto na figura 7 é possível ver uma exibição também por lista, porém mais adensada e com um número maior de metadados, mas sem a presença da pré-visualização dos dados.

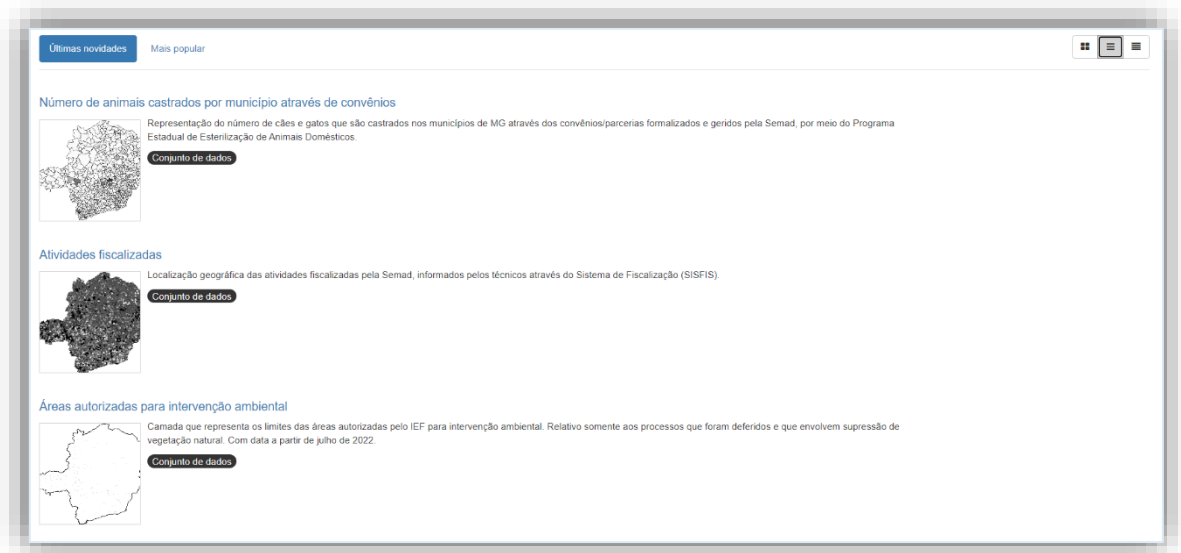

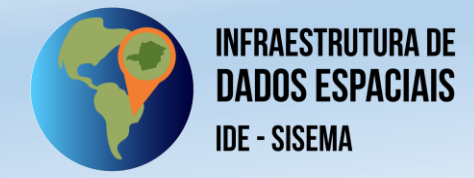

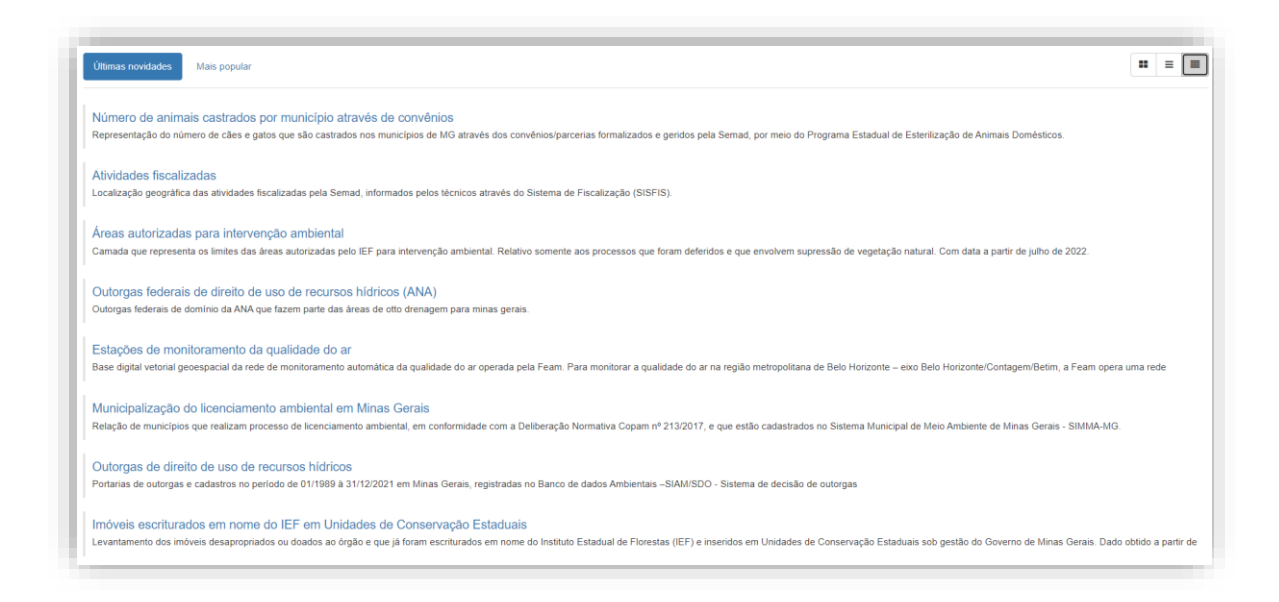

**Figura 7.** Exibição dos metadado por listas mais adensadas e sem pré-visualizações

Obs.: Ainda na tela inicial do catálogo de metadados, há um botão "mapa". Nesse primeiro ciclo de implementação do catálogo de metadados da IDE-Sisema, esse link direciona o usuário à plataforma de visualização de dados da IDE-Sisema.

Ao clicar, por exemplo, na categoria hidrografia na relação das categorias vistas na figura 3, todos os metadados relacionados a essa categoria serão apresentados (figura 8), onde é possível também ter uma quantidade maior de filtros conforme visto no *item 6*, bem como é criado um filtro de localização pela abrangência espacial do dado, conforme visto no *item 7* da figura 8.

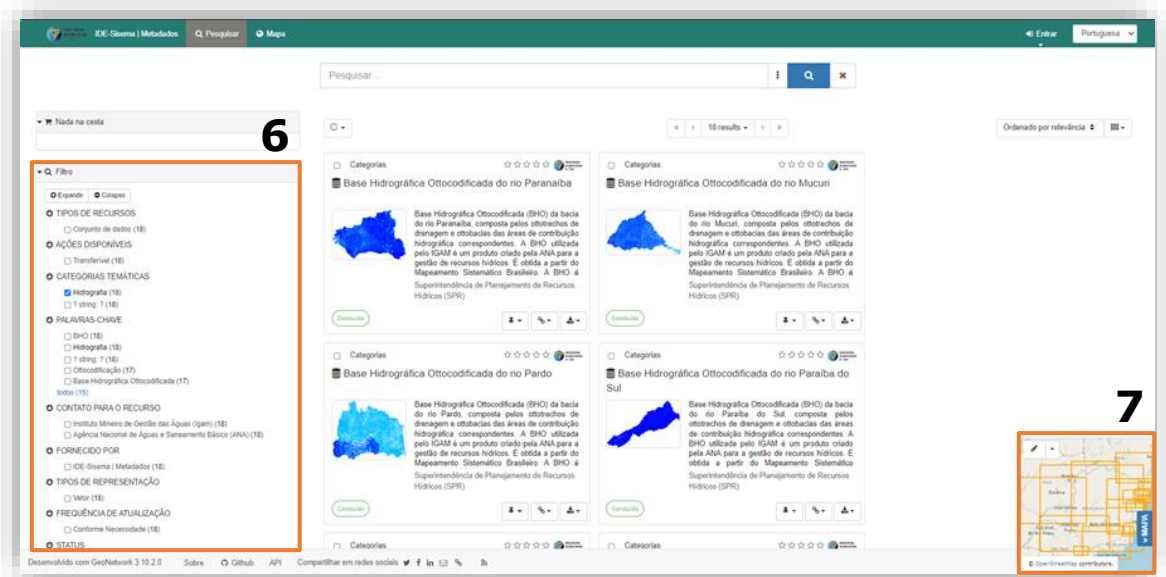

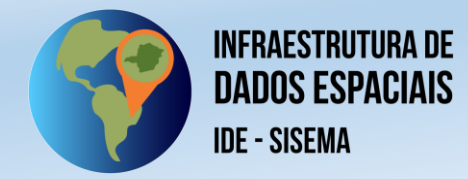

**Figura 8.** Categorias temáticas de metadados da IDE-Sisema.

# **5. ESTRUTURA DO METADADO**

#### **5.1. Download e visualização padrão**

Ao clicar em um dos metadados disponibilizados no Catálogo, este metadado será exibido ao usuário (figura 9). Por meio do botão "baixar" do *item 8*, será possível realizar o *download* do metadado em alguns formatos padrão – .zip, .pdf, .xml e .rdf.

O botão "modo de exibição" do *item 9* permite escolher entre visualizar o metadado entre os modos **padrão** ou **completa**. A diferença estes estes modos se dá pelo nível de detalhamento das informações. Enquanto o modo padrão exibe as principais informações com as quais é possível identificar de forma essencial o dado, o modo completo apresenta uma gama mais ampla do dado, organizando-os em submenus temáticos, que serão abordados na sequência.

Cada metadado contém uma quantidade de informações específicas a depender do responsável técnico pelo seu preenchimento. Contudo, a estrutura padrão dos metadados é uniforme, quando publicados no sistema, como pode ser observado na figura 9. Os elementos iniciais do metados incluem o título, no *item 10*; o resumo descritivo do metadado, no *item 11*; as requisições de acesso de download da camada – nos formatos já disponíveis pela IDE-Sisema, como kmz, shapefile, excel – além de documentos anexos, links externos dentre outras várias possibilidades no *item 12*. Também é possível ver uma pré-visualização do dado, no *item 13*; conceder *feedback*  sobre a qualidade das informações e disposição do metadado, no *item 14,* bem como identificar as datas de referência dos dados – relacionadas a sua **criação**, por parte do responsável técnico, assim como a sua **publicação** e **atualização** na IDE-Sisema, como disposto no *item 14*.

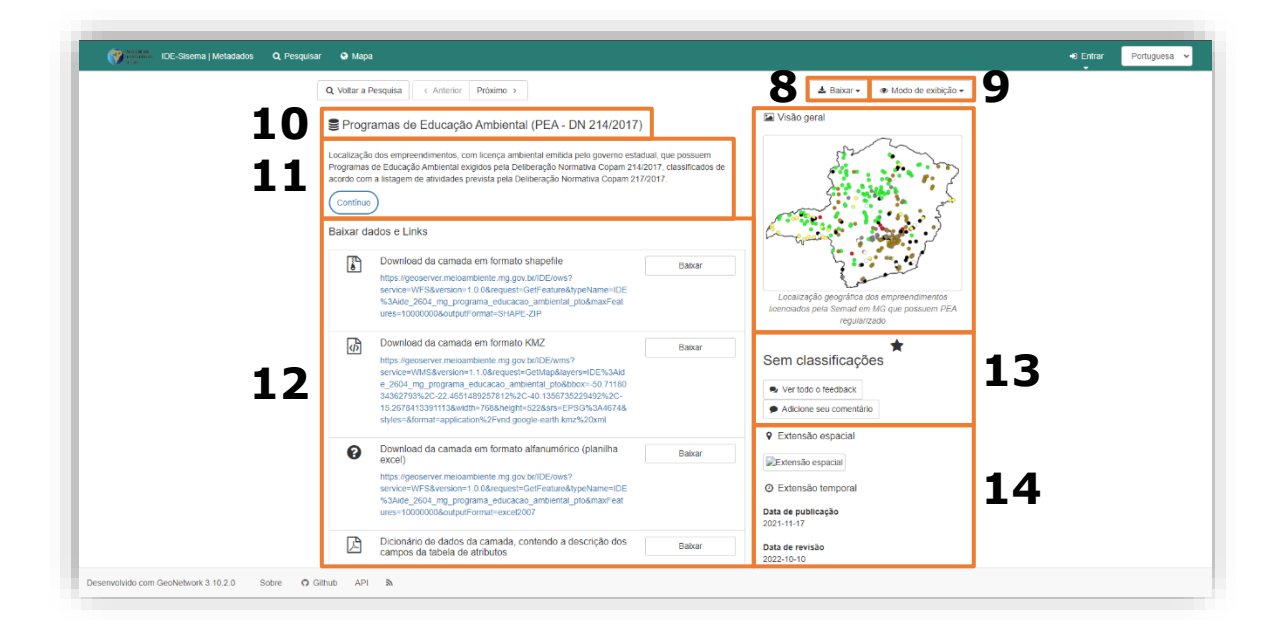

**Figura 9.** Visão geral dos principais recursos e informações iniciais que compõem os metadados

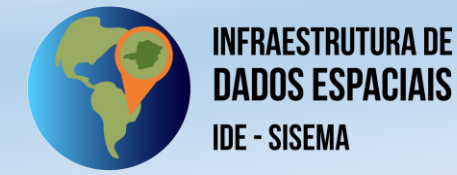

No bloco **Sobre este recurso** (figura 10), é possível identificar informações de rastreabilidade do dado, como as **Categorias** e **Classes de Objeto (subcategorias)**, conforme as [normas de estruturação da própria IDE-Sisema](https://meioambientemg-my.sharepoint.com/:b:/g/personal/dgta_semad_meioambiente_mg_gov_br/Ea63wL524PVBsGhth2MBNkQBV70vAwnwDdvYnusH2vLJmA?e=FM1i37) (*item 15*); as **palavraschave** que permitem o agrupamento dos metadados do catálogo em diversas temáticas diversas (*item 16*); o **idioma** padrão do metadado (*item 17*); as **Restrições legais** vigentes sobre o dado, relacionadas a Lei Geral de Proteção de Dados (LGDP) e/ou outro impedimento normativo, por exemplo (*item 18*); os **Contatos para o recurso**, que apresentam as informações das unidades administrativas que possuem responsabilidade sobre o dado, incluindo endereços, e-mail e telefones (*item 19*); além do **Estado** de produção do dado – contínuo ou concluído, por exemplo (*item 20*).

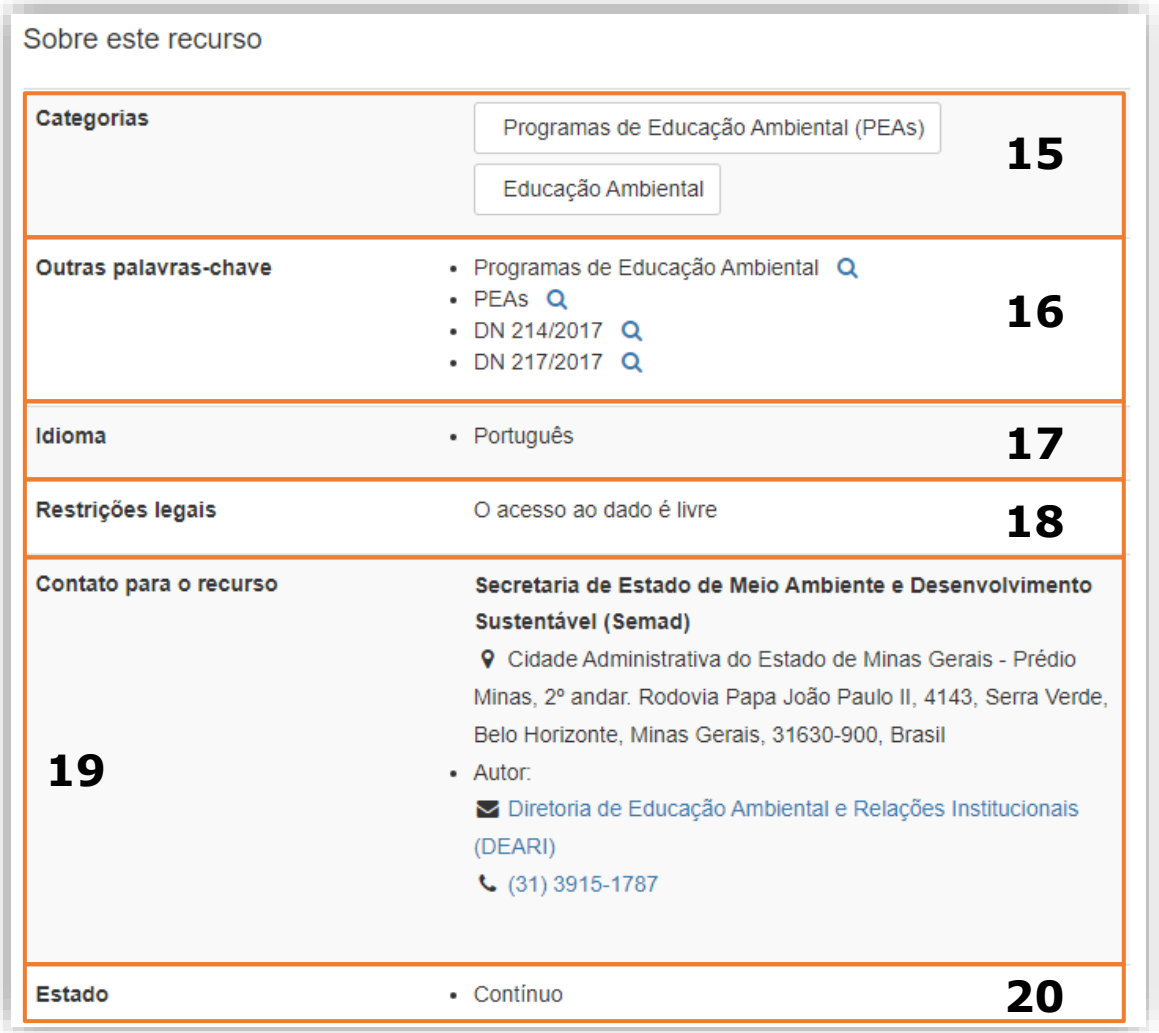

**Figura 10.** Visão geral do bloco "Sobre este recurso" dos metadados

O bloco **"Informação técnica"** exibe as informações que permitem o entendimento da construção do dado, como a **Frequência de atualização** (*item 21*); o **Tipo de representação** – no caso da IDE-Sisema, sempre vetorial – (*item 22*); o **Sistema de referência de coordenadas** (sempre SIRGAS 2000, em conformidade com o normalizado pelo IBGE) (*item 23*); e a **Linhagem** do dado, que diz respeito as etapas metodológicas de elaboração da camada (*item 24*) (figura 11).

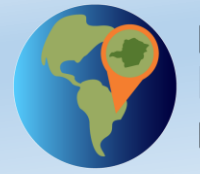

**INFRAESTRUTURA DE DADOS ESPACIAIS IDE - SISEMA** 

Em alguns casos, no mesmo campo linhagem, também haverá o **significado das colunas ou significado dos campos**, que representa o **dicionário de dados**. Isto significa a descrição de cada coluna da tabela que é exibida no dado quando consultado ou baixado da IDE-Sisema ou baixado do Catálago. A disposição é complementar a possibilidade, em outros casos, de consultar a descrição de cada coluna da tabela de atributos por meio de documento a parte, disponível para download e visualização nas requisições do *item 12* (figura 9).

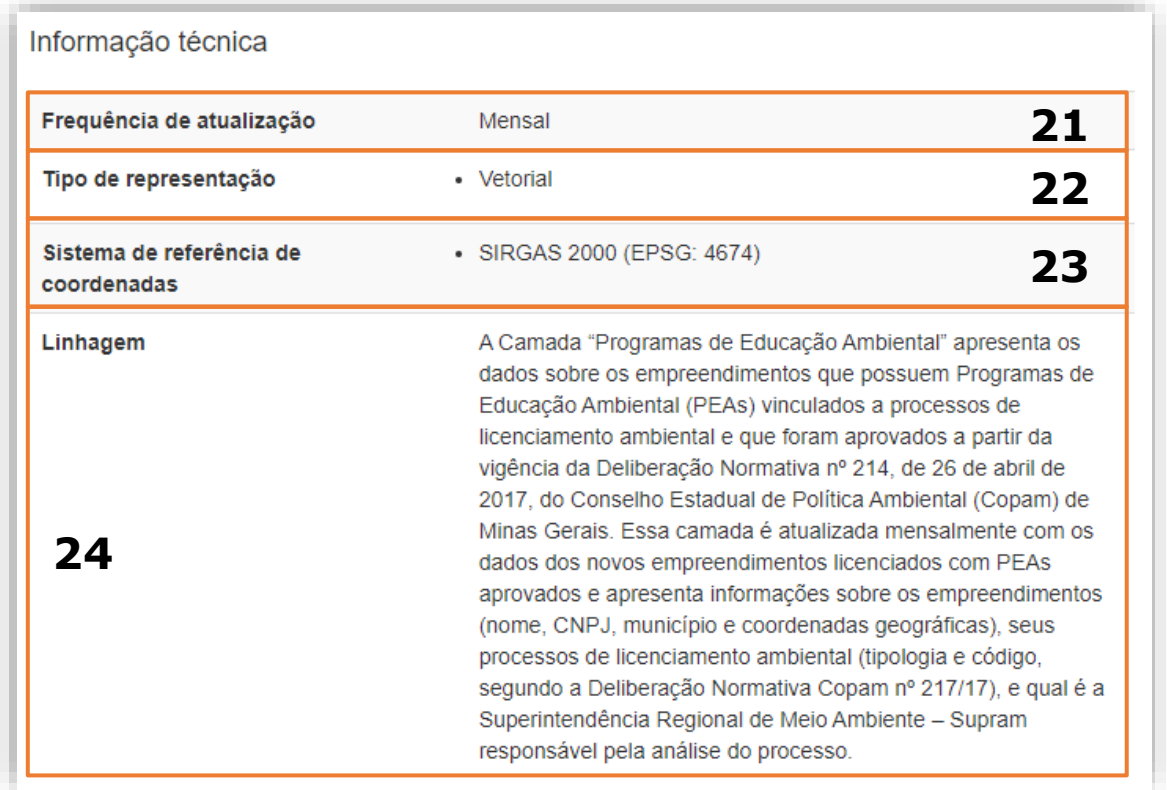

**Figura 11.** Visão geral do bloco "Informação técnica" dos metadados

Por fim, o bloco **"Informações do metadado"** (figura 12) apresenta a unidade administrativa técnica responsável pelo metadado – seja por meio de autoria, revisão, ponto focal de contato etc. É possível realizar o *download* do metadado em formato kml – mais comum para desenvolvedores e/ou gestores da Infraestrutura de Dados Espaciais, que desejam transpor as informações entre sistemas (*item 25*). Além disso, são dispostas as formas de **contato** aos responsáveis em questão (*item 26*); o **idioma** padrão do metadado (*item 27*); e um **identificador** único para o metadado, criado automaticamente pelo sistema (*item 28*).

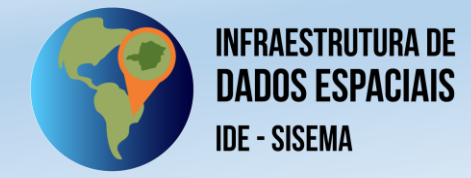

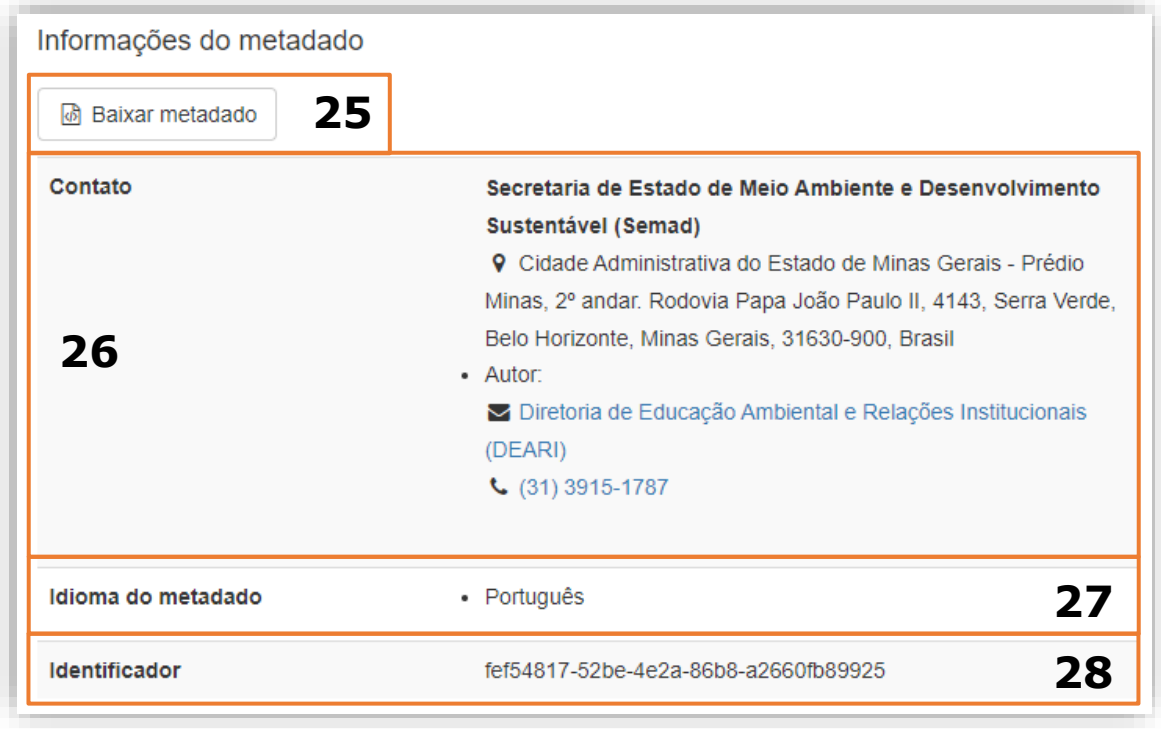

**Figura 12.** Visão geral do bloco "Informações do metadado" dos metadados

# **5.2. Visualização completa**

Conforme apresentado no *item 9* do Capítulo 5.1, o modo de visualização **"Completo"** permite a visualização das informações técnicas do metadado de forma mais ampla, distribuído em abas, o que permite maior detalhamento de como se dispõe a camada abordada.

Neste modo, o bloco de introdução do metadado, que contém o **Título**, o **Resumo descritivo**, a **Visão Geral**, as opções de **"Baixar dados e links"**, as opções de **Feedback** e a **Extensão temporal** (descritas nos itens 8 a 14 da figura 9) são novamente replicadas. Em seguida, dispõe-se a estrutura de abas padrão, composta por informações de "Identificação", "Distribuição", "Qualidade", por informações de **"Identificação"**, **"Distribuição"**, **"Qualidade"**, **"Representação Espacial"**, **"Sistema de Referência"** e **"Metadados"** (figura 13).

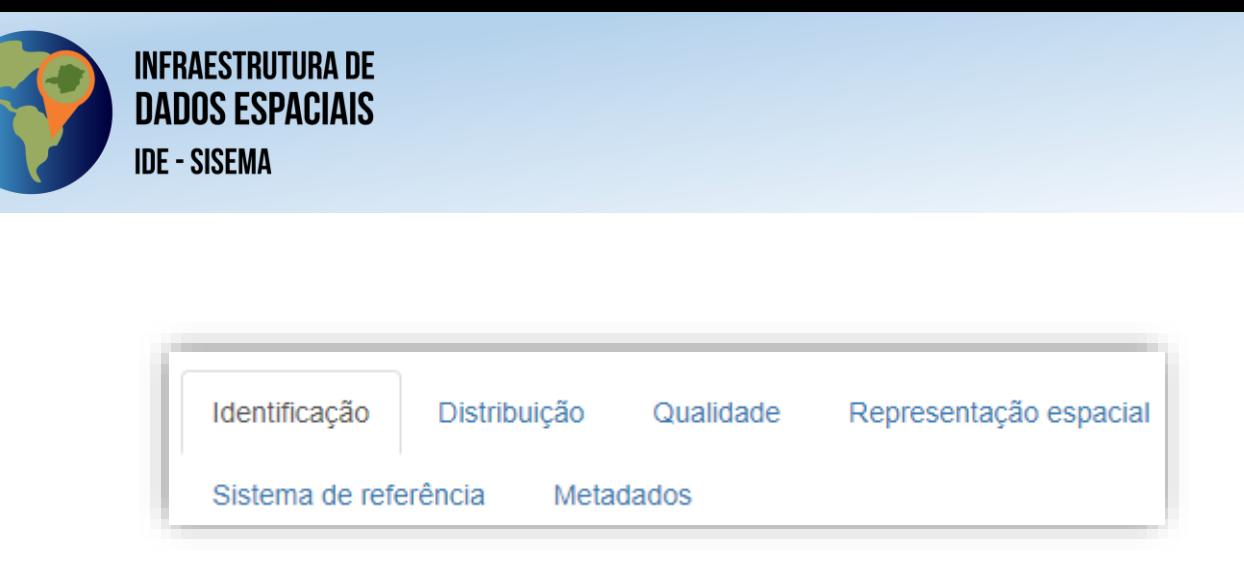

**Figura 13.** Visão geral das abas que compõem o modo "Completo" de visualização dos metadados

No Aba **"Identificação"**, ou **"Identificação de dados"**, apresenta informações análogas ao que é disposto no bloco **"Sobre este recurso"**, do modo **Padrão**, abordado no capítulo 5.1 (figura 14).

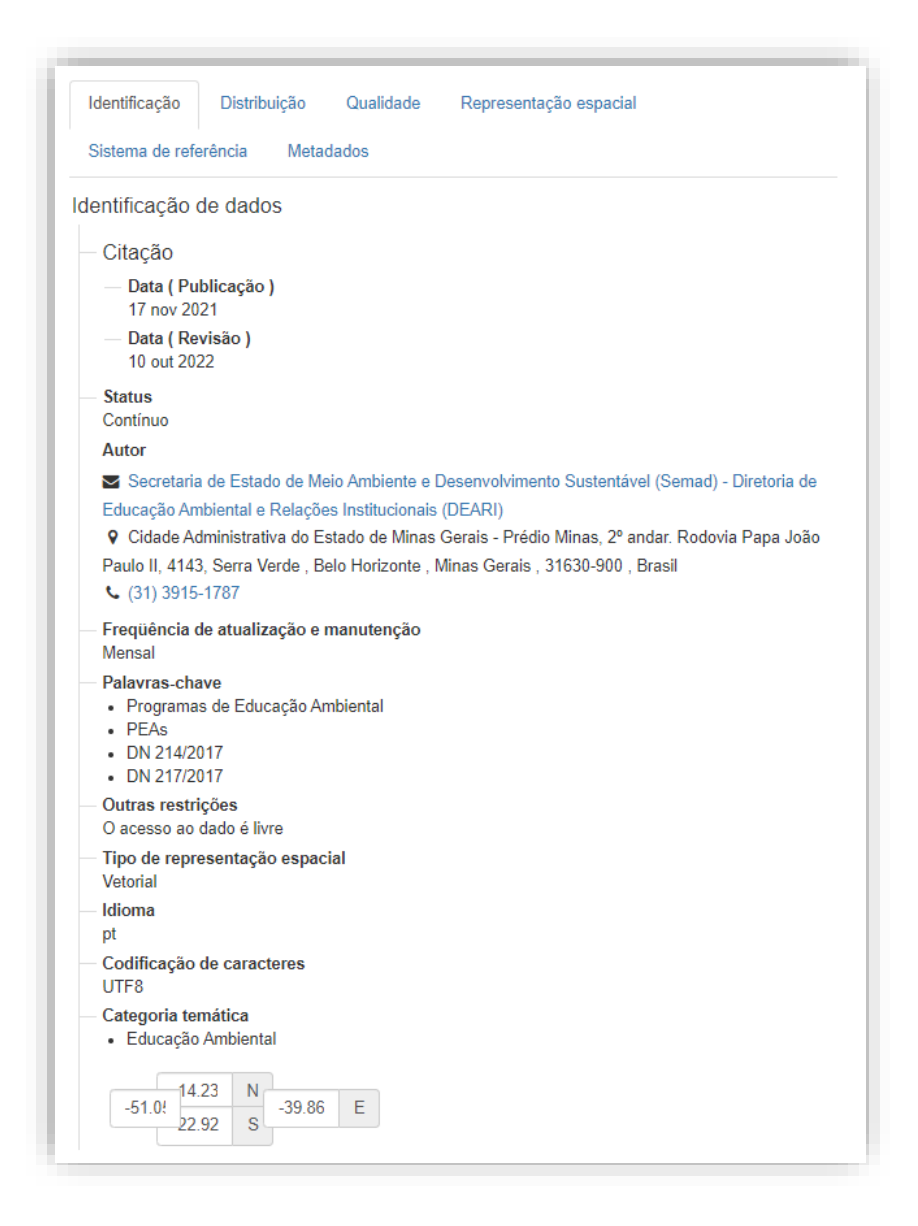

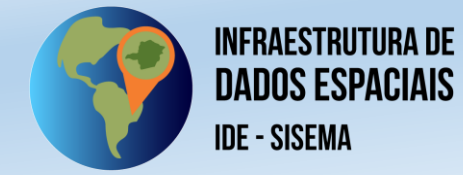

**Figura 14.** Visão geral da aba "Identificação" do modo completo de visualização dos metadados

A aba **"Distribuição"** apresenta as informações relacionadas as formas de distribuição e acesso aos dados da camada. A aba remete ao bloco **"Baixar dados e links"** do modo de visualização **padrão**. É possível identificar os dados de contato e endereço do **Distribuidor** dos dados – que, no caso da IDE-Sisema, sempre estará na figura da própria infraestrutura, com o endereço de sua coordenação executiva (*item 29*); bem como as **Opções de transferência digital**, que exibem as formas de *download* dos dados e referências de entendimento externas dos dados (*item 30*).

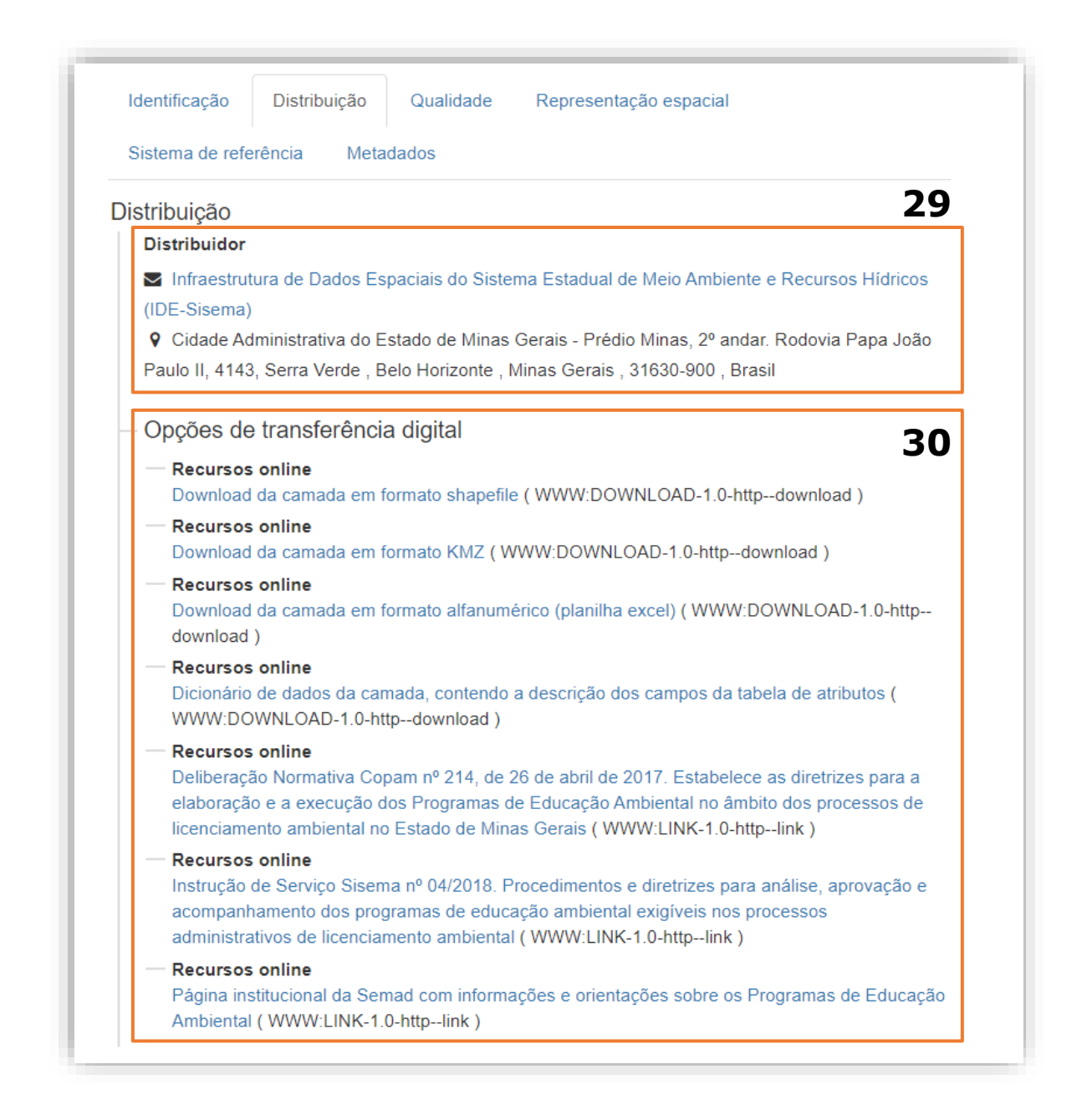

**Figura 15.** Visão geral da Aba "Distribuição" do modo completo de exibição dos metadados

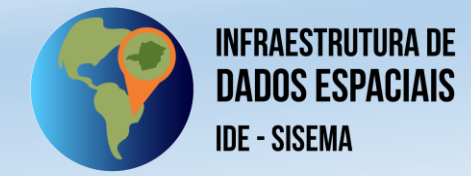

A aba **"Qualidade"** (figura 16) representa as informações relacionadas a construção metodológica dos dados. É composto pelo **Nível hierárquico** da informação – que sempre perpassa pela categoria "Conjunto de Dados" (*item 31*) e pela **Instrução** (*item 32*), que apresenta o detalhamento metodológico completo de elaboração e disponibilização do dado, análogo ao que é disposto pelo bloco **"Informação técnica"**, do modo **Padrão**.

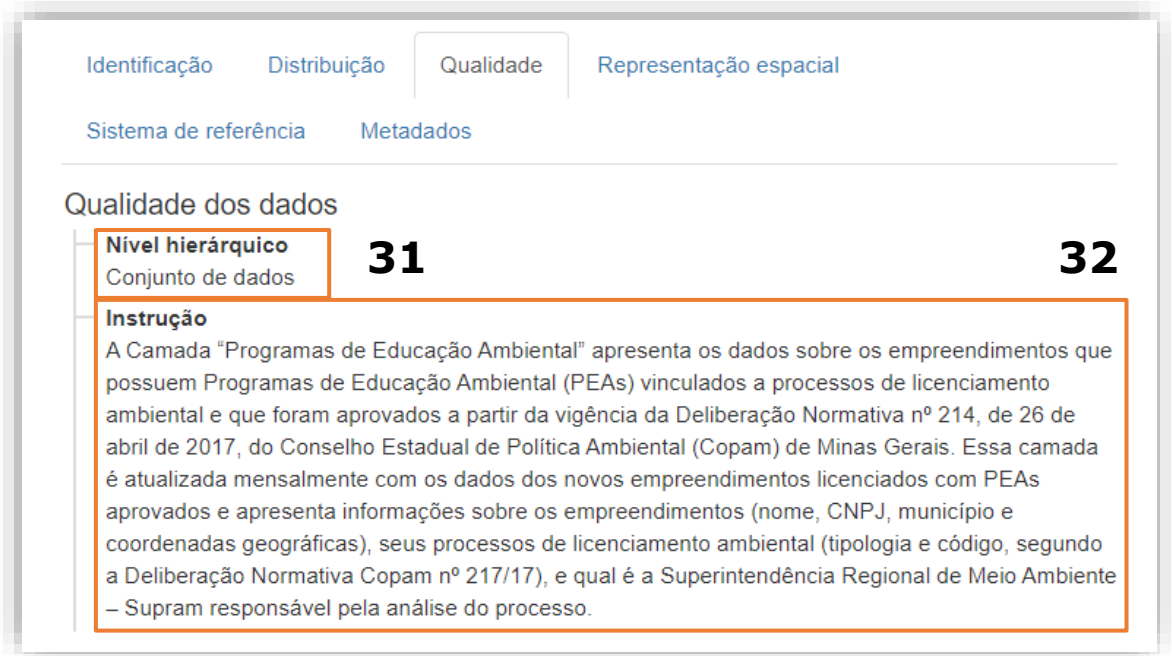

**Figura 16.** Visão geral da aba "Qualidade" do modo de exibição completo dos metadados

Na aba **"Representação Espacial"** (figura 17) são informadas as características topológicas do dado, isto é, a tipologia de representação espacial a qual o dado foi construído. É composta pelo **Nível de topologia** (*item 33*) – que, no caso de todas as camadas da IDE-Sisema, consiste em topologias associadas a **geometrias**, e dos **Objetos geométricos** (*item 34*), que descrevem a premissa geométrica do dado (se ponto, linha e/ou polígono) e a contagem de feições existentes no dado.

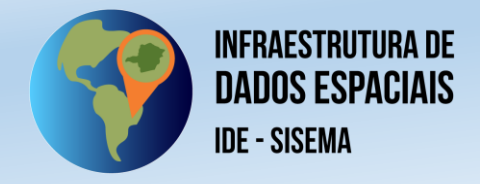

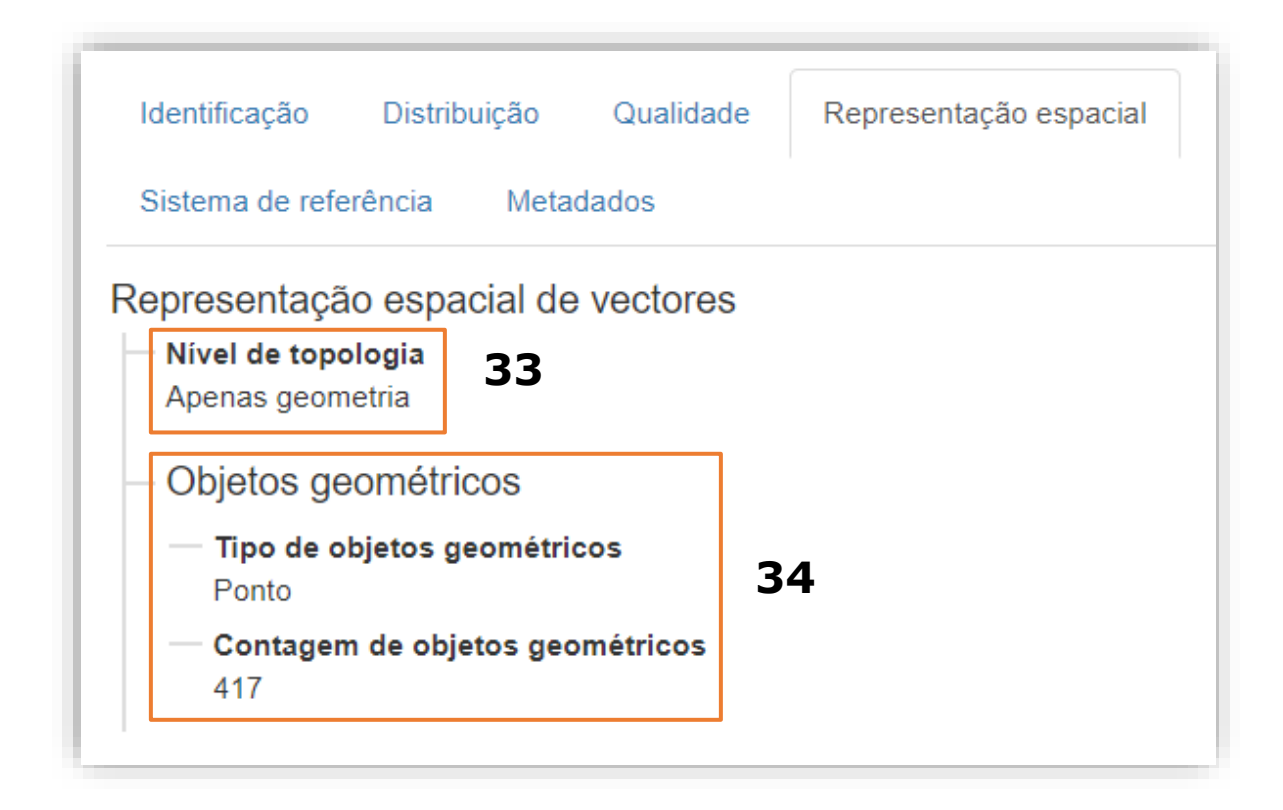

**Figura 17.** Visão geral da aba "Representação espacial" do modo de exibição "Completo" dos metadados

A aba **"Sistema de Referência"** (figura 18) contempla as informações relacionadas ao sistema de coordenadas e a projeção cartográfica associadas ao dado. Em conformidade com a Resolução IBGE nº 01/2015, bem como com as padronizações definidas pela Infraestrutura Nacional de Dados Espaciais (INDE) e a Infraestrutura de Dados Espaciais de Minas Gerais (IEDE-MG), todos as camadas da IDE-Sisema encontram-se sob sistema de coordenadas geográfico (graus decimais) e datum SIRGAS 2000. As informações dessa aba são semelhantes as dispostas no bloco **"Informação técnica"**, do modo de visualização **Padrão**.

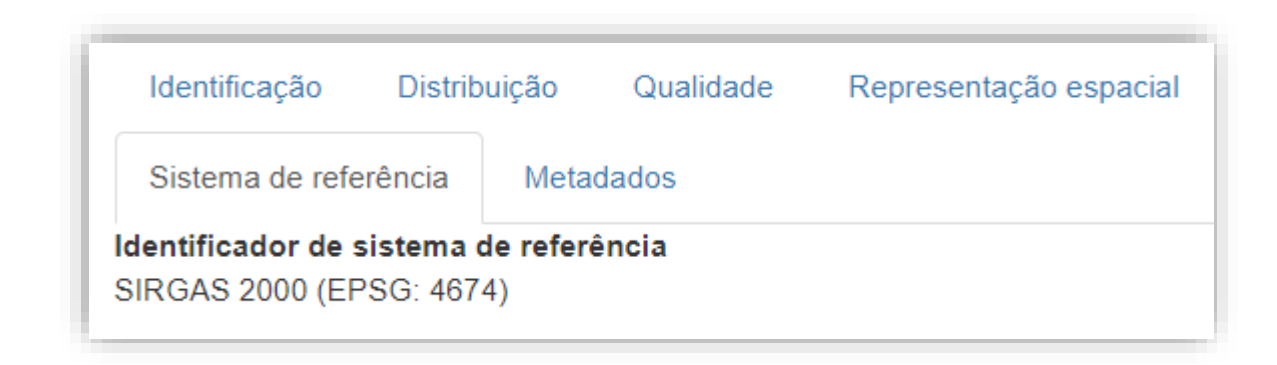

**Figura 18.** Visão geral da aba "Sistema de referência" do modo de exibição completo dos metadados

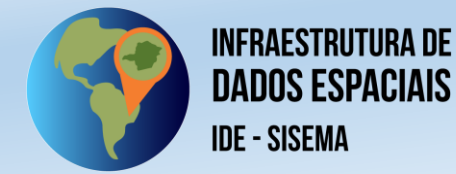

Por fim, a aba **"Metadados"**, ou **"Metametadados"** (figura 19), permite a consulta das informações relacionadas a elaboração do próprio metadado, assim como é possível por meio do bloco **"Informações do metadado"**, do modo **Padrão**. Nesta aba é possível localizar o **Identificador do metadado**, criado pelo próprio sistema para permitir sua indexação (*item 35*); o **Idioma** padrão do metadado (*item 36*); a **Codificação de caracteres** padrão (*item 37*); a **Data do metadado**, podendo ser de **elaboração** e/ou **publicação** (*item 38*); o **Nome da norma padrão dos metadados**, que corresponde a norma de qualidade ISO a qual o metadado está vinculado (*item 39*); a **Versão da norma dos metadados** (*item 40*); e a **responsabilidade técnica** pelo metadado, podendo ser de **autoria**, **revisão**, **distribuição** etc. (*item 41*).

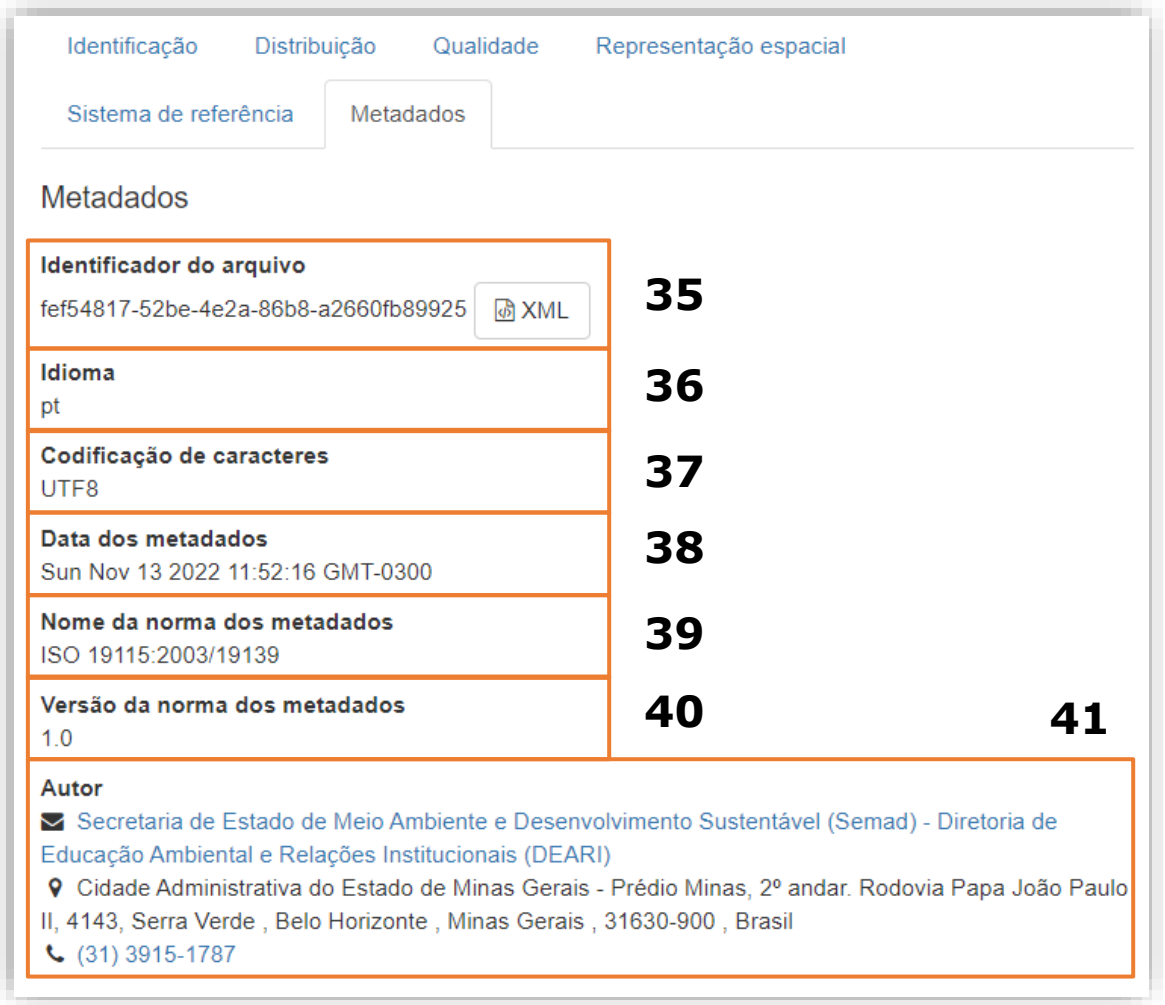

**Figura 19.** Visão geral da aba "Metadados" do modo de exibição completo dos metadados

Alguns metadados podem ser relativos a mais de uma camada da IDE-Sisema quando pertinente, por exemplo, o metadado "Base Hidrográfica Ottocodificada do rio Grande" contempla as camadas "Ottotrechos da bacia hidrográfica do Rio Grande" e "Ottobacia do Rio Grande". Outro exemplo, o metadado "Áreas de ocorrência natural de espécies da avifauna (IEF)", contempla as 95 espécies dispostas separadamente para consulta no na plataforma da IDE-Sisema (Manual 02).

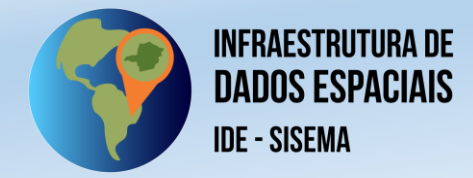

# **6. CONSIDERAÇÕES FINAIS**

A Infraestrutura de Dados Espaciais do Sisema possui caráter dinâmico e evolutivo. Portanto, seu catálogo de metadados estará em constante atualização.

Dessa forma, o presente Guia do Usuário reflete a versão atualmente disponível para acesso e será sempre atualizado conforme novos recursos e funcionalidades sejam desenvolvidas e implementadas.

Caso não encontre o metadado desejado e/ou para mais informações, entrem em contato com o Comitê Gestor da IDE-Sisema, através do e-mail [suporte.idesisema@meioambiente.mg.gov.br.](mailto:suporte.idesisema@meioambiente.mg.gov.br)

# **BIBLIOGRAFIA**

BRASIL. **Decreto nº 6.666, de 27 de novembro de 2008. Institui, no âmbito do Poder Executivo federal, a Infra-Estrutura Nacional de Dados Espaciais - INDE, e dá outras providências**. Brasília: Presidência da República: Casa Civil: Subchefia para Assuntos Jurídicos. Disponível em: [https://www.planalto.gov.br/ccivil\\_03/\\_ato2007-2010/2008/decreto/d6666.htm.](https://www.planalto.gov.br/ccivil_03/_ato2007-2010/2008/decreto/d6666.htm) Acesso em: 30 nov 2022.

CONCAR – COMISSÃO NACIONAL DE CARTOGRAFIA. **Plano de Ação para Implantação da Infraestrutura Nacional de Dados Espaciais**. Brasília: Ministério do Planejamento, Orçamento e Gestão, 2010, 203 p. Disponível em: [https://inde.gov.br/pdf/PlanoDeAcaoINDE.pdf.](https://inde.gov.br/pdf/PlanoDeAcaoINDE.pdf) Acesso em: 30 nov 2022.

IBGE – INSTITUTO BRASILEIRO DE GEOGRAFIA E ESTATÍSTICA. **Resolução da Presidência nº 01, de 24 de fevereiro de 2015**. Define a data de término do período de transição definido na RPR 01/2005 e dá outras providências sobre a transformação entre os referenciais geodésicos adotados no Brasil. Rio de Janeiro: IBGE, 2015, 8 p. Disponível em: [https://geoftp.ibge.gov.br/metodos\\_e\\_outros\\_documentos\\_de\\_referencia/normas/](https://geoftp.ibge.gov.br/metodos_e_outros_documentos_de_referencia/normas/rpr_01_2015_sirgas2000.pdf) [rpr\\_01\\_2015\\_sirgas2000.pdf.](https://geoftp.ibge.gov.br/metodos_e_outros_documentos_de_referencia/normas/rpr_01_2015_sirgas2000.pdf) Acesso em: 30 nov 2022.

\_\_\_\_\_\_. **Avaliação de Qualidade de Dados Geoespaciais – 2ª edição**. Manuais Técnicos em Geociências. Rio de Janeiro: IBGE, 2019, 117p. Disponível em: [https://biblioteca.ibge.gov.br/visualizacao/livros/liv101669.pdf.](https://biblioteca.ibge.gov.br/visualizacao/livros/liv101669.pdf) Acesso em: 30 nov 2022.

\_\_\_\_\_\_. **Perfil de Metadados Geoespaciais do Brasil**: Perfil MGB 2.0. Rio de Janeiro: IBGE, 2021, 106 p. Disponível em: [https://biblioteca.ibge.gov.br/visualizacao/livros/liv101802.pdf.](https://biblioteca.ibge.gov.br/visualizacao/livros/liv101802.pdf) Acesso em: 30 nov 2022.

IGA – Instituto de Geociências de Minas Gerais. **Implantação da Infraestrutura de Dados Espaciais de Minas Gerais –IEDE-MG**. Belo Horizonte: IGA, 3ª versão, 2012, 17 p. Disponível em:

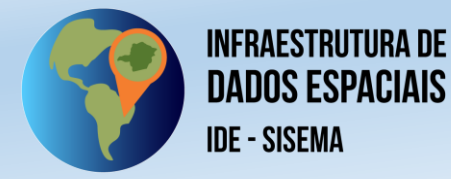

[http://iede.fjp.mg.gov.br/documentos/MG%20Implantacao%20da%20IEDE%20-](http://iede.fjp.mg.gov.br/documentos/MG%20Implantacao%20da%20IEDE%20-%202012.pdf) [%202012.pdf.](http://iede.fjp.mg.gov.br/documentos/MG%20Implantacao%20da%20IEDE%20-%202012.pdf) Acesso em: 30 nov 2022.

MINAS GERAIS. **Decreto Estadual nº 45.394, de 10 de junho de 2010**. Institui, no âmbito do Poder Executivo, a Infraestrutura Estadual de Dados Espaciais -IEDE, e dá outras providências. Diário Oficial do Estado de Minas Gerais. Poder Executivo, Belo Horizonte, ano 119, p. 1, 11 jun 2010. Disponível em: [http://iede.fjp.mg.gov.br/documentos/Institui%C3%A7%C3%A3o%20da%20IEDE](http://iede.fjp.mg.gov.br/documentos/Institui%C3%A7%C3%A3o%20da%20IEDE-MG%20Decreto%20Estadual%2045394_2010.pdf) [-MG%20Decreto%20Estadual%2045394\\_2010.pdf.](http://iede.fjp.mg.gov.br/documentos/Institui%C3%A7%C3%A3o%20da%20IEDE-MG%20Decreto%20Estadual%2045394_2010.pdf) Acesso em: 30 nov 2022.

\_\_\_\_\_\_. **Resolução Conjunta Semad/Feam/IEF/Igam nº 3.147, de 7 de junho de 2022**. Dispõe sobre a Infraestrutura de Dados Espaciais do Sistema Estadual de Meio Ambiente e Recursos Hídricos e seu Comitê Gestor e estabelece o trâmite para o encaminhamento de dados geoespaciais digitais vetoriais e suas especificações técnicas, e dá outras providências.Diário Oficial do Estado de Minas Gerais: Caderno 1: Poder Executivo, Belo Horizonte, ano 130, n. 115, p. 10, 14 jun 2022. Disponível em:

[http://www.siam.mg.gov.br/sla/download.pdf?idNorma=55963.](http://www.siam.mg.gov.br/sla/download.pdf?idNorma=55963) Acesso em: 30 nov 2022.